# **MEMBANGUN SISTEM INFORMASI MANAJEMEN KONSELING BERBASIS**  *WEB* **MENGGUNAKAN METODE** *PROTOTYPE* **PADA** *Career Development Centre* **(CDC) TELKOM UNIVERSITY**

# **BUILD AN INFORMATION SYSTEM OF MANAGEMENT COUNSELING BASED ON WEB USING PROTOTYPE METHOD IN** *Career Development Centre* **(CDC) TELKOM UNIVERSITY**

**Christine Purnamasari Sibarani <sup>1</sup> , Irfan Darmawan<sup>2</sup> , Warih Puspitasari<sup>3</sup>** 1,2,3Prodi S1 Sistem Informasi, Fakultas Rekayasa Industri, Universitas Telkom 1 **tinebarani@gmail.com**, 2 **[irfan.darmawan@telkomuniversity.ac.id](mailto:irfan.darmawan@telkomuniversity.ac.id)**, <sup>3</sup>**warihpuspita@gmail.com**

### **Abstrak**

**Bagian pengembangan karir (CDC) merupakan salah satu unit di bawah Direktorat Pusat Pengembangan Karir dan pengelolaan Alumni yang mempunyai tugas utama yaitu fokus pada kegiatan yang memfasilitasi mahasiswa dan calon alumni untuk mendapatkan konseling dan pelatihan** *softskill.*  **Selama ini, prosedur untuk melakukan konseling masih dilakukan secara manual, mulai dari mengisi form perjanjian konseling, pemilihan jadwal, pengisian** *feedback,* **sampai mengisi hasil konseling. Banyak permasalahan yang muncul, seperti penggunaan kertas yang berlebihan, manajemen konseling, sampai penyimpanan data yang belum terpusat dengan baik.**

**Oleh karena itu, dalam penelitian ini akan dibangun sebuah sistem informasi dengan metode** *Prototyping-Oriented Software* **untuk membantu manajemen konseling. Penelitian dimulai dengan mengumpulkan data terkait permasalahan yang terjadi pada proses manajemen konseling ini, termasuk penjadwalan konseling dan penyimpanan data hasil konseling.** *In-depth interview* **dengan staff CDC sampai menyebarkan kuisioner pendahuluan kepada mahasiswa menghasilkan identifikasi akan permasalahan yang ada. Setelah mendapatkan data yang dibutuhkan, selanjutnya dilakukan perancangan sistem menggunakan UML (***Unified Modelling Language***) sesuai dengan kebutuhan. Selanjutnya, sistem akan diuji dengan menggunakan uji fungsionalitas dan** *feedback* **pengguna.**

**Hasil dari penelitian ini adalah sebuah sistem informasi manajemen konseling berbasis** *website* **yang dapat digunakan untuk mempermudah pihak CDC dan mahasiswa untuk melakukan penjadwalan konseling dan penyimpanan data hasil konseling. Hasil dari pengujian, menunjukkan bahwa sistem sudah sesuai dengan perancangan dan kebutuhan pengguna.**

**Kata kunci : Konseling,** *Prototype-Oriented Software***,** *in-depth interview, feedback*

### *Abstract*

*Career development centre (CDC) is the unit under the Directorate of Career Development Centre and Graduates Management whose main task is to focus on activities that facilitates students and graduates candidate to get counseling and softskill training. During this time, the procedure for counseling is still done manually, starts from filling out the form of counseling agreement, making decision of schedule, giving feedback, filling up the result of counseling. Many problems are found, such as the excessibe use of paper, counseling management, until the saving of data that is not centralized yet well.*

*Therefore, this research will build an information system with Prototyping-Oriented Software method to help the counseling management. Start by collecting data related to problems that occurred in this counseling management processes, including counseling scheduling dan counseling data storage. In-depth interview with CDC staff and give quitionnaires to some students will result the identification of existing problems. After getting the required data, then will be done the system designs using UML (Unified Modelling Language) as needed. Furthermore, the system will be tested using the functionality testing and user feedback.*

*The result of this research is a management information system of counsseling based on websites that can be used to facilitate the CDC staffs and students to decide the counseling schedule and counseling data storage. The result of the testing indicates that the system is conformity with the design and user requirements.*

*Keywords: Counseling, Prototyping-Oriented Software, In-depth interview, Feedback*

### **1. Pendahuluan**

*Career Development Centre* (CDC) Telkom University merupakan bagian layanan pengembangan karir mahasiswa yang berada di bawah naungan Direktorat IV (Bidang Penelitian dan Kemahasiswaan). CDC memiliki prinsip bahwa layanan karir (menyiapkan sukses dalam berkarir) tidak cukup dimulai sejak mahasiswa lulus, tetapi sejak mahasiswa masuk perguruan tinggi. Salah satu bentuk pengembangan karir yang dilakukan oleh CDC Telkom University adalah konseling.

Sesuai dengan visi dari CDC Telkom University yaitu menjadi model lembaga pengembangan kompetensi dan karis dalam bidang teknologi informasi dan telekomunikasi (*infocom*) di kalangan Perguruan tinggi di Indonesia, maka adanya konseling bertujuan agar mahasiswa dapat mengetahui kemampuannya, bagaimana cara menangani masalah yang dialami, mengetahui bakat yang ada dalam dirinya. Sehingga, ketika mengalami masalah dalam perkuliahan, mahasiswa diharapkan dapat mengatasinya. Selain itu, semakin banyak mahasiswa yang melakukan konseling tentang karir, minat dan bakat, dapat menaikkan akreditasi institusi secara tidak langsung.

Prosedur untuk melakukan konseling masih dilakukan secara manual. Hal ini menimbulkan banyak permasalahan. Di antaranya adalah integrasi data. Penyimpanan data konseling masih belum terpusat. Selain itu tanggung jawab konselor selain melaksanakan konseling adalah menjalankan tugas dan tanggung jawab sebagai pegawai CDC. Oleh karena itu, jika ada tanggung jawab yang secara mendadak harus dikerjakan dan bentrok dengan jadwal konseling, maka harus diadakan penjadwalan ulang.

Berikut ini adalah data mahasiswa yang mendaftar konseling di CDC Telkom University pada Agustus 2014 – Mei 2015 :

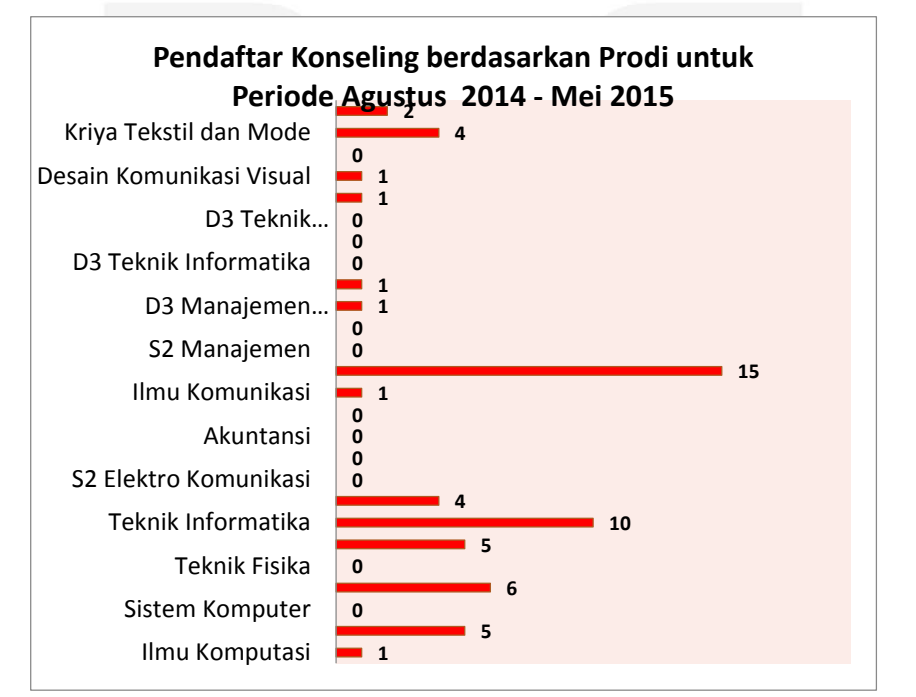

Gambar 1 Data Pendaftar Konseling berdasarkan asal Prodi (Sumber : CDC Telkom University)

Berdasarkan Gambar I.1, dapat dilihat bahwa sangat sedikit minat mahasiswa yang ingin melakukan konseling,. Setelah melakukan *in depth interview* dengan salah satu pegawai CDC dan melakukan penyebaran kuisioner kepada 30 mahasiswa, dihasilkan beberapa kesimpulan, yaitu :

- 1. Beberapa mahasiswa tidak mengetahui prosedur untuk melaksanakan konseling.
- 2. Konselor dan mahasiswa melakukan penjadwalan ulang, karena lupa akan jadwal yang sudah ditentukan.

Oleh karena itu, peneliti akan membangun sebuah sistem *online* berupa *website* manajemen konseling yang dilengkapi dengan fitur SMS *gateway* yang akan berguna sebagai *reminder* bagi konselor dan mahasiswa tentang jadwal konseling yang sudah dipilih. Tentunya, akan dibutuhkan analisis kebutuhan mahasiswa dalam pembuatan *website* manajemen konseling tersebut. Tidak hanya itu, *website* ini akan memberikan kemudahan bagi pihak CDC dalam menyimpan data konseling mahasiswa. Bagi mahasiswa, *website* ini juga dapat digunakan untuk mempermudah mahasiswa untuk mengakses fasilitas konseling tersebut.

#### **2. Dasar Teori**

Sistem infromasi tidak harus melibatkan computer. Sistem informasi yang menggunakan computer biasa disebut sistem informasi berbasis computer (*Computer Based Information System* atau CBIS). Sistem informasi mencakup sejumlah komponen (manusia, computer, teknologi informasi dan prosedur kerja), ada sesuatu yang diproses (data menjadi infromasi) dan dimaksudkan untuk mencapai sasaran atau tujuan[1]. Pada penelitian ini, dalam membangun sistem informasi tersbut, peneliti menggunakan Bahasa pemrograman PHP dan *Javascript* dengan menggunakan *framework CodeIgniter*.

CodeIgniter adalah sebuah *framework* PHP yang dapat membantu mempercepat *developer* dalam pengembangan aplikasi *web* berbasis PHP dibandingkan jika menulis semua kode program dari awal. CodeIgniter menyediakan banyak library untuk mengerjakan tugas-tugas yang umumnya ada pada seluruh aplikasi berbasis web. Selain itu, struktur dan susunan logis dari CodeIgniter membuat aplikasi menjadi semakin teratur dan rapi. Dengan demikian, dapat difokuskan pada fitur-fitur apa yang dibutuhkan oleh aplikasi tersebut dengan membuat kode program seminimal mungkin.[2].

Dalam pengembangannya, peneliti menggunakan metode *Prototyping-Oriented Software.* Metode *Prototyping-Oriented Software* adalah proses pengembangan sebuah perangkat lunak secara berulang yang memberikan ide bagi pengembang sistem untuk menyajikan gambaran yang lengkap. Konsumen menggunakan *prototype* tersebut untuk memberikan masukan kepada tim pengembang sebelum pengembangan produk dalam skala besar dimulai. Metode ini cocok digunakan dalam pembangunan sistem informasi yang inovatif berdasarkan perspektif pemakai.[3].

Dalam pengujiannya, peneliti menggunakan *Beta testing. Beta testing* merupakan salah satu jenis *testing* yang dilakukan di kalangan *user*. Setelah melakukan testing, *user* akan memberikan *feedback* terhadap system yang sudah diuji. Beta *testing* ini yang nantinya akan dilakukan pada *User Acceptance Testing*[4].

#### **2.1 Model Konseptual**

Pada penelitian ini dibutuhkan suatu kerangka berpikir yang menjabarkan konsep dalam memecahkan masalah secara ringkas dan terstruktur untuk menghasilkan *output* yang sesuai dengan tujuan penelitian.

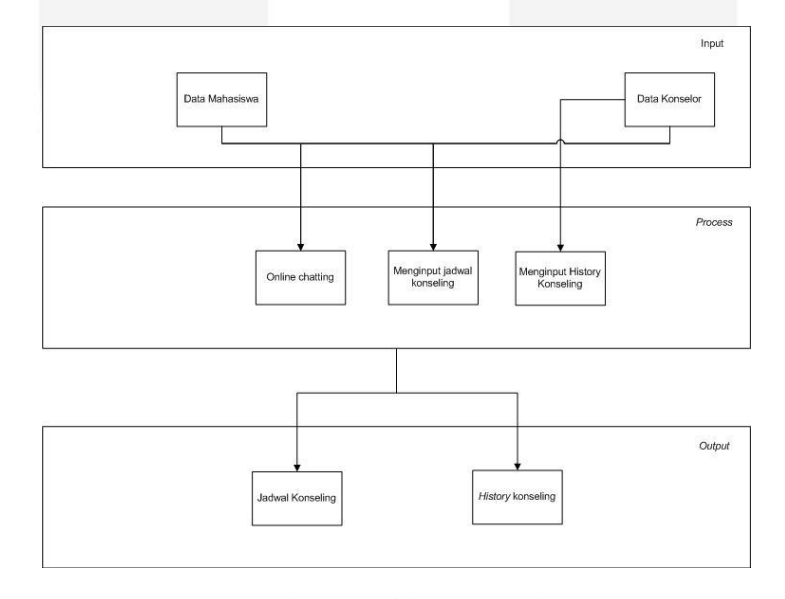

Gambar 2 Model Konseptual

Pada model konseptual, dijelaskan bahwa data mahasiswa dan data konselor akan menjadi inputan dalam *web* yang akan dibangun. Konselor dapat mengisi jadwal konselingnya masing-masing. Mahasiswa hanya dapat mengisi jadwal konseling yang tersedia ketika konselor sudah mengisi jadwal kosongnya. Setelah melakukan konseling, konselor dapat membuat *history* konseling. *History* konseling ini merupakan rekam data konseling yang akan dibutuhkan ketika suatu ketika nanti mahasiswa tersebut akan melakukan konseling lagi.

#### **2.2 Sistematika Pemecahan Masalah**

Sistematika pemecahan masalah dimulai dengan tahap *Requirement Analysis and Definition.* Pada tahap ini, dilakukan wawancara untuk mengetahui *requirement user*. Dari hasil wawancara tersebut, dapat diketahui proses melakukan konseling yang selama ini dilakukan di CDC Telkom University.

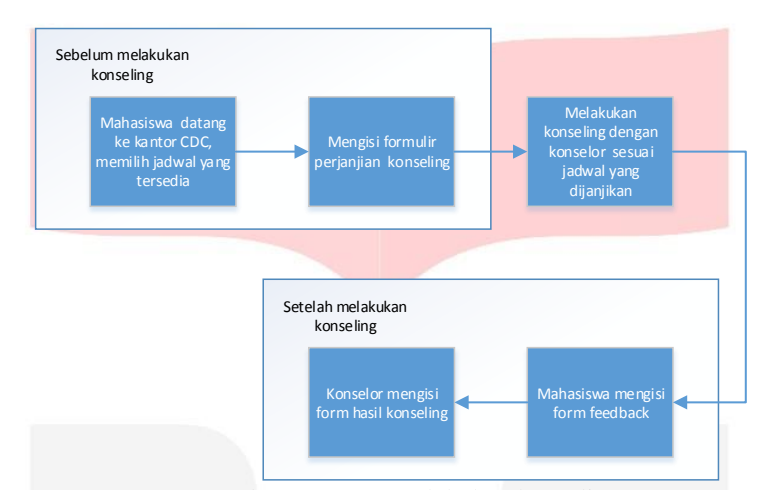

Proses tersebut dapat dilihat melalui Gambar 3 sebagai berikut ini :

Gambar 3 Proses melakukan konseling

Berikut ini adalah *form* perjanjian daftar konseling(Gambar 4), *form feedback*(Gambar 5), dan *form* hasil konseling(Gambar 6) sebagai berikut :

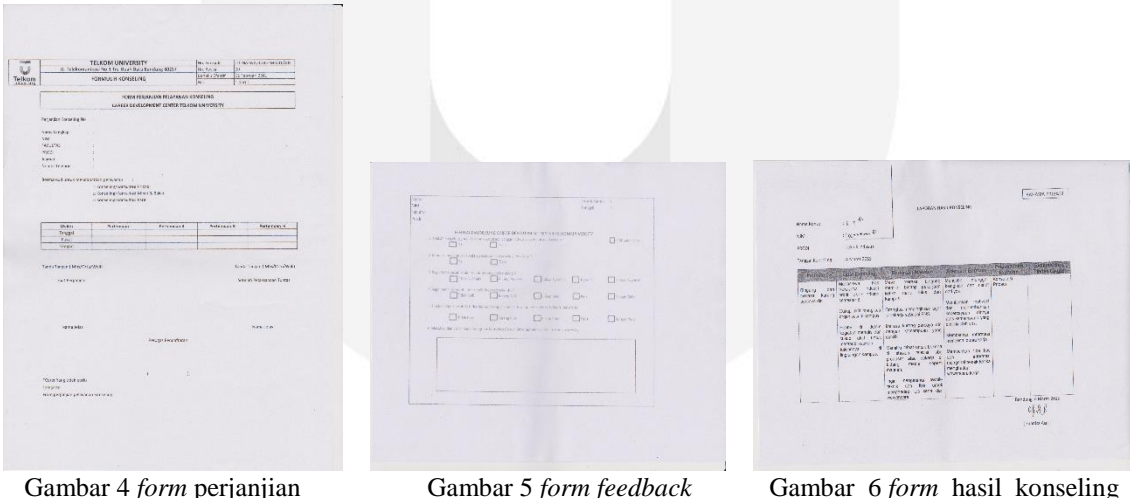

Proses bisnis yang dilakukan selama ini sudah baik, hanya saja semuanya masih dilakukan secara manual dan terlalu banyak menggunakan kertas. Selain itu, seluruh data terkait konseling, belum terpusat dengan baik. Oleh karena itu, pada penelitian kali ini akan dibangun sebuah sistem informasi manajemen konseling yang dapat membantu mengelola proses konseling tersebut, termasuk dalam penyimpanan data konseling. Tidak akan ada tahapan proses yang dihilangkan. Semua tahapan proses melakukan konseling akan dilakukan secara komputerisasi.

Selanjutnya pada tahap *User Interface Prototyping*, tim *developer* akan membuat *prototype user interface*  berupa gambaran tampilan antar muka *web* yang akan dibangun. Ada 3 *user* yang akan bertinteraksi langsung dengan sistem, yaitu konselor, mahasiswa dan direktur. Konselor adalah pegawai CDC yang berstatus sebagai psikolog, yang akan melayani konseling dengan mahasiswa. Mahasiswa yang dapat mengakses sistem ini nantinya adalah yang terdaftar sebagai mahasiswa aktif di Tekom University. Sedangkan direktur di sini merupakan direktur atau pimpinan CDC Telkom University.

Berikut ini merupakan salah satu prototype dalam bentuk *mock-up* untuk tampilan *form* daftar konseling untuk mahasiswa (Gambar 7) :

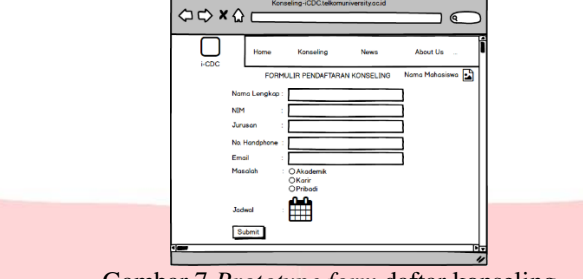

Gambar 7 *Prototype form* daftar konseling

### **3. Pembahasan**

#### **3.1 Analisis dan Perancangan**

Tahap selanjutnya adalah *Architecture and component design and prototyping*. Pada tahap ini dilakukan perancangan sistem informasi yang menggunakan UML (*Unified Modelling* Language), seperti *Use Case Diagram* (Gambar 8)*, Class Diagram* (Gambar 9) dan *Entity Relationship Diagram* (Gambar 10). *Use Case Diagram* menggambarkan 3 aktor beserta perannya masing-masing yang dapat berinteraksi dengan sistem, yaitu Mahasiswa, Konselor dan Direktur CDC. *Class Diagram* menunjukkan hubungan antar 7 kelas dalam sistem. Sebagai contoh : kelas *Activity* akan memanggil kelas *Home* untuk proses *login*. *Entity Relationship Diagram* menunjukkan hubungan antar 1 tabel dengan tabel yang lainnya dalam basis data yang digunakan pada sistem ini. Sebagai contoh : tabel *user* berhubungan dengan tabel riwayathidup di mana, satu *user* (mahasiswa) memiliki satu riwayat hidup. Diagram-diagram tersebut dalam dilihat sebagai berikut :

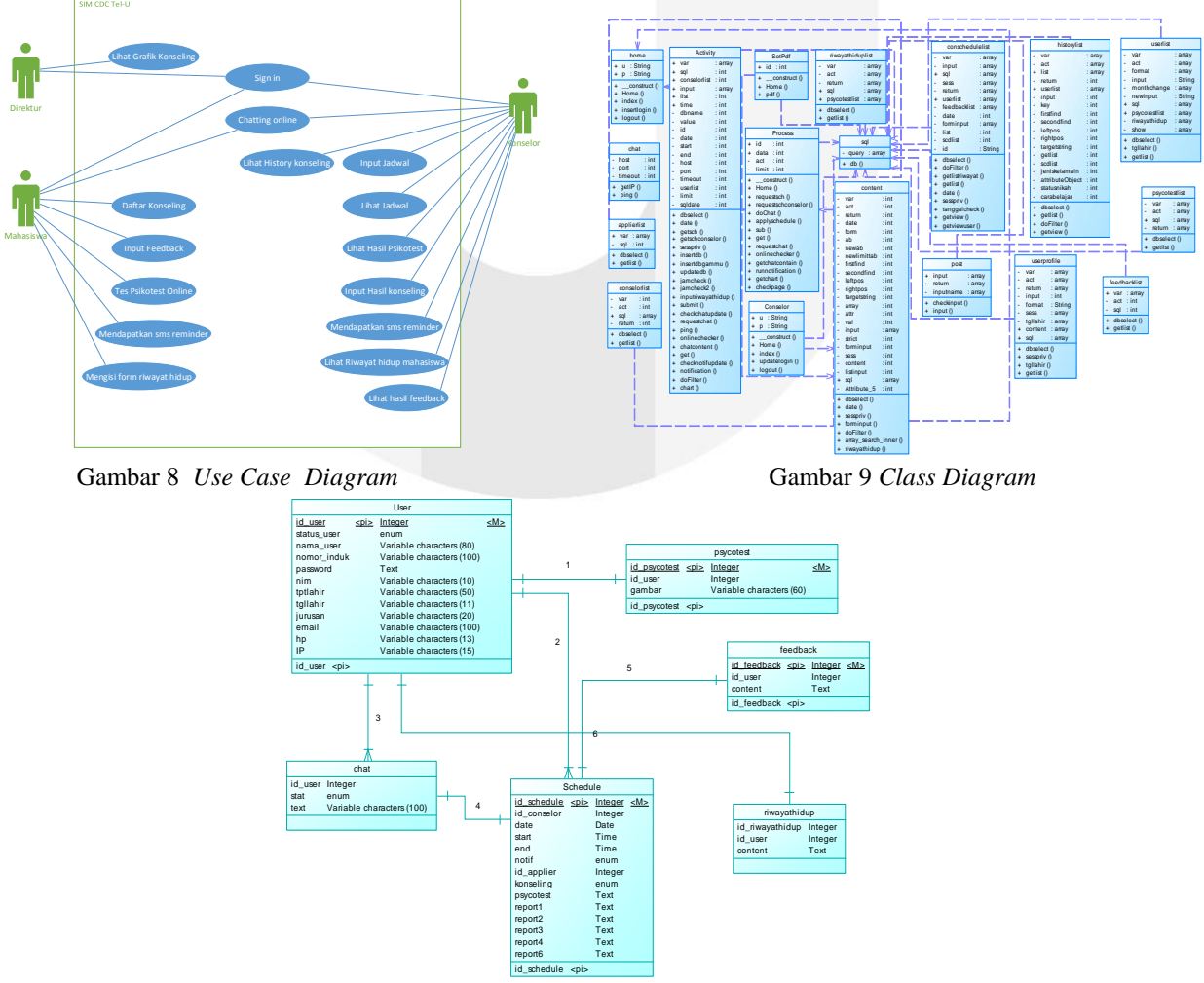

Gambar 10 EntityRelationship Diagram

Berdasarkan perancangan yang telah dibuat, dibangunlah sebuah sistem informasi manajemen konseling berbasi *web*. Gambar 11 adalah tampilan untuk mahasiswa mendaftar konseling. Ketika mahasiswa memilih menu Daftar Konseling, maka akan muncul kalendar jadwal yang tersedia. Jika jadwal tersebut di klik, maka akan muncul informasi konselor dan *form* pilihan untuk layanan konseling yang diinginkan. Gambar 12 adalah tampilan untuk konselor menginputkan hasil konseling sesuai dengan konseling yang dilaksanakan. Ketika konselor memilih menu Lihat Jadwal, maka akan muncul kalendar jadwal konseling yang telah dilaksanakan. Ketika di klik, akan muncul informasi konselor dan mahasiswa serta *form* untuk menginputkan hasil konselingnya, berdasarkan indikator masalah, latar belakang, perkiraan masalah, alternatif bantuan, pelaksanaan bantuan dan evaluasi dan tindak lanjut. Gambar 13 adalah tampilan untuk direktut melihat grafik konselor yang terdiri dari grafik konselor yang terpilih, layanan konseling yang terpilih, data konseli berdasarkan jurusan, *feedback* kapabilitas konselor, *feedback* kepuasaan konseling. Gambar 11, Gambar 12 dan Gambar 13 dapat dilihat sebagai berikut :

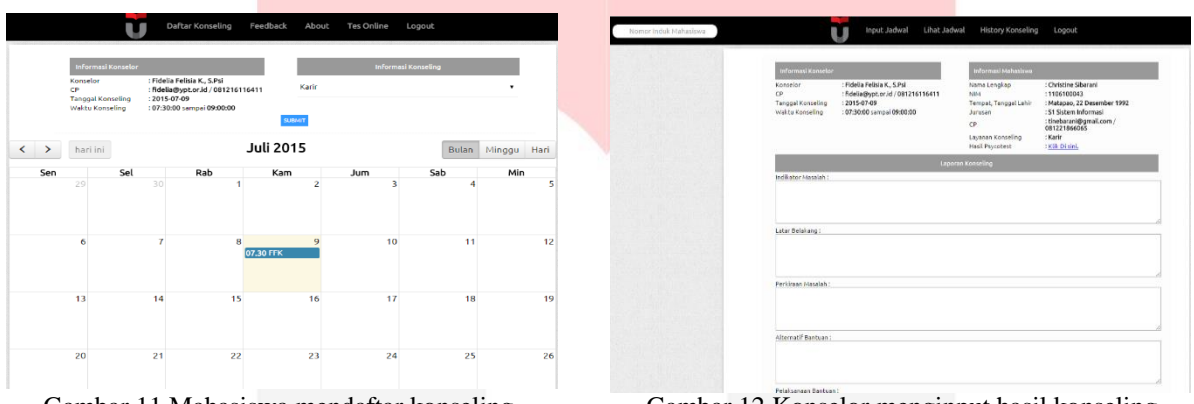

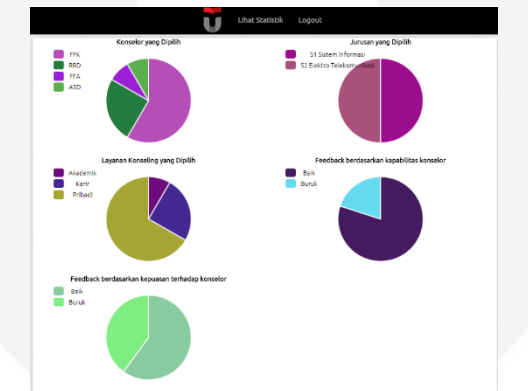

Gambar 13 Direktur melihat statistik konseling

## **2.2 Pengujian dan Implementasi**

Tahapan yang terakhir adalah tahap *Implementation and system testing*. Pada tahap ini akan dilakukan pengujian terhadap *web* yang telah dibangun yang merupakan produk akhir dari penelitian ini.

## **2.2.1 Deskripsi Umum Aplikasi**

Sistem Informasi Manajemen Konseling yang telah dibuat ini diharapkan dapat memenuhi kebutuhan pihak CDC dalam mengelola pendaftaran dan data konseling. Berikut ini adalah fungsionalitas dari Sistem Informasi Manajemen Konseling :

- 1. Konselor dapat *login* ke dalam sistem menggunakan *username*(berupa kode konselor) dan *password*  (berupa NIP konselor).
- 2. Konselor dapat menginputkan jadwal konseling melalui menu Input Jadwal.
- 3. Konselor dapat melihat jadwal konseling yang telah diinputkan melalui menu Lihat Jadwal.
- 4. Konselor dapat melihat hasil psikotes mahasiswa melalui menu Lihat Jadwal, dengan mengklik shift yang telah diisi oleh mahasiswa yang mendaftar konseling, lalu sistem akan memunculkan informasi mahasiswa dan *link* untuk men*download* hasil psikotes mahasiswa.
- 5. Konselor dapat menginputkan hasil konseling melalui menu Lihat Jadwal, dengan mengklik shift yang telah diisi oleh mahasiswa yangmendaftar konseling, lalu sistem akan memunculkan informasi mahasiswa dan *form* untuk menginputkan hasil konseling.

Gambar 11 Mahasiswa mendaftar konseling Gambar 12 Konselor menginput hasil konseling

- 6. Konselor dapat melihat data mahasiswa, *history* konseling dan data riwayat hidup mahasiswa dengan mencari di kolom *search engine* menggunakan nim mahasiswa tersebut.
- 7. Konselor dapat melihat *feedback* yang diberikan oleh mahasiswa setelah melaksanakan konseling.
- 8. Konselor dapat melakukan konseling *online* dengan fitur *chatting* yang disediakan oleh sistem.
- 9. Konselor akan mendapatkan *sms reminder* tentang jadwal konseling yang akan dilaksanakan pada hari H.
- 10. Mahasiswa dapat *login* ke dalam sistem menggunakan *username* dan *password* berupa NIM.
- 11. Mahasiswa dapat mendaftar konseling dengan memilih jadwal konseling sesuai dengan jadwal yang telah diinputkan oleh konselor sebelumnya, melalui menu Daftar Konseling.
- 12. Mahasiswa dapat mengisi *form feedback* setelah melakukan konseling, melalui menu *Feedback.*
- 13. Mahasiswa dapat melakukan konseling *online* dengan fitur *chatting* yang disediakan oleh sistem.
- 14. Mahasiswa dapat melakukan *test psikotest* DISC secara *online* , melalui menu Tes *Online*.
- 15. Mahasiswa dapat mengisi *form* riwayat hidup, dengan mengklik *button Form* Riwayat Hidup pada data mahasiswa.
- 16. Mahasiswa akan mendapatkan *sms reminder* tentang jadwal konseling yang akan dilaksanakan pada hari H.
- 17. Direktur CDC dapat *login* ke dalam sistem dan dapat mengakses menu Lihat Statistik yang berisi grafikjumlah konselor yang dipilih, grafik jumlah mahasiswa per program studi, grafik jumlah layanan konseling yang dipilih, grafik kepuasan layanan konseling dan grafik kepuasan terhadap kapabilitas konselor.

## **2.2.2 Rencana Pengujian**

Rencana pengujian ini merupakan rancangan pengujian terhadap fungsionalitas terhadap sistem. Rencana pengujian ini dapat dilihat pada tabel berikut ini :

| No | Aktor    | <b>Aktivitas</b>                             | Pengujian         | Jenis<br>Pengujian | Kode   | 13              | Mahasiswa   Login |                  | Skenario<br>Benar          | <b>Blackbox</b> | M-01     |
|----|----------|----------------------------------------------|-------------------|--------------------|--------|-----------------|-------------------|------------------|----------------------------|-----------------|----------|
| 1  | Konselor | Login                                        | Skenario<br>Benar | <b>Blackbox</b>    | K-01   |                 |                   |                  | Skenario<br>Salah          |                 | M-01-1   |
|    |          |                                              | Skenario<br>Salah |                    | K-01-1 | 14              | Mahasiswa         | Daftar konseling | Skenario<br>Benar          | <b>Blackbox</b> | M-02     |
| 2  | Konselor | Input Jadwal                                 | Skenario<br>Benar | <b>Blackbox</b>    | $K-02$ | 15              | Mahasiswa         | Mengisi feedback | Skenario<br>Benar          | <b>Blackbox</b> | M-03     |
| 3  | Konselor | Lihat Jadwal                                 | Skenario<br>Benar | <b>Blackbox</b>    | K-03-1 | 16              | Mahasiswa         | Tes Online       | Skenario<br>Benar          | Blackbox        | M-04     |
| 4  | Konselor | Lihat Jadwal                                 | Skenario<br>Benar | <b>Blackbox</b>    | K-03-2 | 17              | Mahasiswa         | Konseling online | Skenario<br>Benar          | <b>Blackbox</b> | M-05     |
| 5  | Konselor | Lihat hasil psikotes                         | Skenario<br>Benar | <b>Blackbox</b>    | K-04   | 18              | Mahasiswa         | Logout           | Skenario                   | <b>Blackbox</b> | M-06     |
| 6  | Konselor | Mengisi hasil<br>konseling                   | Skenario<br>Benar | <b>Blackbox</b>    | K-05   |                 |                   |                  | Renar<br>Skenario          | <b>Blackbox</b> | $D-01$   |
| 7  | Konselor | Melihat history<br>konseling dan<br>feedback | Skenario<br>Benar | <b>Blackbox</b>    | K-06   | 19              | Direktur          | Login            | Benar<br>Skenario<br>Salah | <b>Blackbox</b> | $D-01-1$ |
| 8  | Konselor | Mencetak hasil<br>konseling                  | Skenario<br>Benar | <b>Blackbox</b>    | K-07   | 20 <sub>1</sub> | Direktur          | Lihat Statitik   | Skenario<br>Benar          | <b>Blackbox</b> | $D-02$   |
| 9  | Konselor | Melakukan konseling<br>online                | Skenario<br>Benar | <b>Blackbox</b>    | K-08   | 21              | Direktur          | Logout           | Skenario<br>Benar          | Blackbox        | $D-03$   |
| 10 | Konselor | Mendapat sms<br>reminder                     | Skenario<br>Benar | <b>Blackbox</b>    | K-09   |                 |                   |                  |                            |                 |          |
| 11 | Konselor | Melihat riwayat hidup<br>mahasiswa           | Skenario<br>Benar | <b>Blackbox</b>    | $K-10$ |                 |                   |                  |                            |                 |          |
| 12 | Konselor | Logout                                       | Skenario<br>Benar | Blackbox           | K-11   |                 |                   |                  |                            |                 |          |

Tabel 1 Rencana pengujian

Setelah melakukan pengujian kepada 20 responden, yaitu 5 orang konselor dan 15 orang mahasiswa, dilakukan pemberian *feedback* dengan menggunakan 5 dimensi *feedback.* Berdasarkan pengujian fungsionalitas dan *feedback* pengguna pada *website* SIM CDC Tel-U yang telah dilakukan, hasil yang diperoleh adalah sebagai berikut :

1. Sebesar 100% dari 20 responden mengatakan bahwa fungsi yang diuji pada aplikasi ini berjalan dengan baik. Setiap input yang dimasukkan dapat diterima dengan baik dan output sesuai dnegan yang diharapkan.

- 2. Sebesar 100% dari 20 responden mengatakan bahwa aplikasi ini dapat dipahami dan dioperasikan dengan mudah
- 3. Sebesar 100% dari 20 responden mengatakan bahwa aplikasi ini dapat memenuhi semua fungsi yang dibutuhkan oleh pengguna.

Hasil dari *feedback* tersebut dapat dilihat pada Tabel 2 berikut ini :

| Dimensi       |                                       |           | Jawaban |  |  |
|---------------|---------------------------------------|-----------|---------|--|--|
| Penilaian     | Pertanyaan                            | Responden |         |  |  |
|               |                                       | Yа        | Tidak   |  |  |
|               | Apakah SIM CDC Tel-U dapat            | 5         |         |  |  |
|               | memenuhi kebutuhan konselor ketika    |           |         |  |  |
|               | mengelola konseling (mulai dari       |           |         |  |  |
|               | pendaftaran sampai menginput hasil    |           |         |  |  |
| Functionality | konseling) ?                          |           |         |  |  |
|               | Apakah menu dan fungsi pada SIM CDC   | 20        |         |  |  |
|               | Tel-U dapat dimengerti dan dapat      |           |         |  |  |
|               | berfungsi dengan baik ?               |           |         |  |  |
|               | Apakah dengan adanya SIM CDC Tel-U,   | 5         |         |  |  |
|               | Anda dapat mengelola konseling dengan |           |         |  |  |
| Efficiency    | lebih efektif?                        |           |         |  |  |
|               | Apakah SIM CDC Tel-U mengalami        |           | 20      |  |  |
|               | loading yang lama ketika dibuka ?     |           |         |  |  |
|               | Apakah SIM CDC Tel-U dapat dapat      | 20        |         |  |  |
| Usabilitv     | dipahami dan dioperasikan dengan      |           |         |  |  |
|               | mudah ?                               |           |         |  |  |

Tabel 2 Hasil *feedback*

## **4. Kesimpulan dan Saran**

# **4.1 Kesimpulan**

Kesimpulan yang didapat dari pembuatan Sistem Informasi Manajemen Konseling ini adalah :

- 1. Aplikasi ini telah berhasil dibuat untuk dapat menyampaikan fasilitas/manfaat konseling secara *realtime*. Hal ini dapat terbukti dari diantaranya adalah mahasiswa yang dapat melakukan pendaftaran secara *online* dan konselor yang dapat mengunggah hasil konseling ke dalam sistem.
- 2. Aplikasi ini telah berhasil dibuat dengan menggunakan fitur *sms gateway* yang digunakan sebagai *reminder* untuk mahasiswa dan konselor akan jadwal konseling yang telah ditentukan.

## **4.2 Saran**

Adapun saran – saran yang diberikan untuk pengembangan selanjutnya mengenai Sistem Informasi Manajemen Konseling ini adalah sebagai berikut :

- 1. Mengembangkan fitur *Video Call* untuk memfasilitasi konselor dan mahasiswa untuk melakukan konseling secara *online* dan bertatap muka.
- 2. Mengembangkan fitur yang dapat mempersilahkan konselor mengakses data nilai mahasiswa. Kegunaannya adalah untuk membandingkan nilai IQ dengan nilai akademik. Hubungan perbandingan antara nilai IQ dan nilai akademik adalah untuk bahan konseling bagi konselor, untuk dapat men-*trace*  akademik mahasiswa tersebut.

### **Daftar Pustaka**

- [1] Kadir, Abdul. 2003. *Pengenalan Sistem Informasi*. Yogyakarta: Andi.
- [2] www.ellislab.com
- [3] Simarmata, J. 2010. *Rekayasa Perangkat Lunak*. Yogyakarta: Andi Offset
- [4] Black, Rex. (2009). *Managing the Testing Process: Practical Tools and Techniques for Managing Hardware and Software Testing*, 3rd Edition. Indiana: Wiley Publishing, Inc.